# **Sisukord**

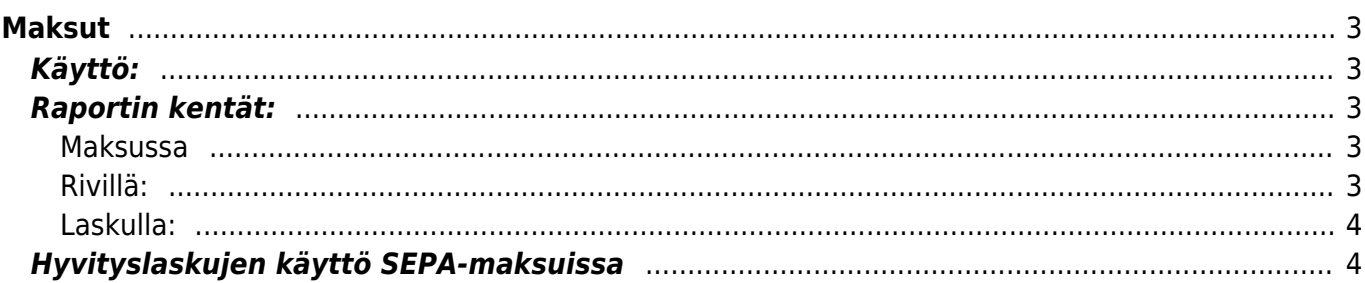

# <span id="page-2-0"></span>**Maksut**

#### **Opastusvideo:**[Maksut](https://youtu.be/A6PHlo5agjo)

**Opastusvideo:**[Ostolaskujen maksu maksuennusteraportilta](https://youtu.be/YHtaXXZ2zn0)

### <span id="page-2-1"></span>**Käyttö:**

Voit tarkastella järjestelmään luotuja maksuja, muodostaa useammasta maksusta yhden SEPAmaksutiedoston ja vahvistamaan useita maksuja ryhmässä.

### <span id="page-2-2"></span>**Raportin kentät:**

Raportin avulla voit tarkastella järjestelmään luotuja maksuja ja muodostaa SEPA-muotoisen maksutiedoston.

### <span id="page-2-3"></span>**Maksussa**

- **Kausi** valitsemalla kauden alun ja lopun voit määritellä miltä ajalta tahdot nähdä maksut raportilla. Jos et valitse mitään antaa raportti kaikki järjestelmässä olevat maksut.
- **Maksutapa** Liitä maksutapa jos tahdot nähdä raportin maksuista joilla on käytetty jotain tiettyä maksutapaa. Esim. tietyn pankin maksut tai käteismaksut.
- **Lisätiedot** mikäli Maksut asiakirjalle on määritelty lisätietoja, voidaan niitä käyttää raportin suodattamiseen.
- **Alasvetovalikko** voit määritellä tahdotko nähdä kaikki maksut muiden määrityksien mukaisesti vai vain vahvistetut tai vahvistamattomat maksut.
- **Kausiväli** voit määritellä kauden, jonka ajalta tahdot nähdä maksut raportilla. Esim. vuoden mukaan.
- **Kohde** Voit määritellä raportin tiedot kohteen mukaan.
- **Näytä rivit** valintaruutu- valitsemalla ruudun antaa raportti tarkemman näkymän maksuista. Saat raportille suoraan näkyviin maksuilla olevat laskut ja lisätiedot. Ilman valintaa näet perustiedot maksusta.
- **Valuutta** valintaruutu- Myös näytä rivit- valinta täytyy olla valittuna. Valinta lisää raportille valuutta ja kurssi tiedot.

### <span id="page-2-4"></span>**Rivillä:**

- **Toimittaja** Liitä toimittaja jos tahdot nähdä maksut, jotka sisältävät tietyn toimittajan ostolaskuja.
- **Toimittajaryhmä** Liitä toimittajaryhmä jos tahdot nähdä maksut, jotka sisältävät tietyn ryhmän ostolaskuja.
- **Valuutta** Liitä valuutta jos tahdot nähdä maksut, joissa on käytetty jotain tiettyä valuuttaa.

#### <span id="page-3-0"></span>**Laskulla:**

- **Käyttäjä** Liitä käyttäjä jos tahdot nähdä maksut, jotka sisältävät laskuja joissa on tekijänä jokin tietty käyttäjä.
- **Kohde**-Liitä kohde jos tahdot nähdä maksut, jotka sisältävät laskuja joissa on kohteena jokin tietty kohde.
- **Maksuehto**-Liitä Maksuehto jos tahdot nähdä maksut, jotka sisältävät laskuja joissa on maksuehtona jokin tietty maksuehto.
- **Toimittajan lasku** kirjaa laskun numero jos tahdot nähdä maksut jotka sisältävät jonkin tietyn ostolaskun toimittajalta.
- **Raportti** painike- Painamalla napista saat tiedot maksuista yllä asettamiesi määrityksien mukaisesti. Jos et määrittele asetuksiin mitään antaa järjestelmä raportin kaikista kirjatuista maksuista.

Voit tarkastella maksujen sisältöä valitsemalla maksun numeron. Linkistä avautuu alkuperäinen maksutiedosto. Jos tahdot tarkempaa tietoa maksuista esim. nähdä niiden sisältämät laskut suoraan raportilla valitse ylhäältä valintaruutu "näytä rivit".

Kun raportti antaa tiedot alle ja valintojen mukaiset asiakirjat tulevat raportille, pääset katsomaan asiakirjoja tarkemmin klikkaamalla niiden asiakirjanumerosta. Järjestelmä avaa asiakirjan uuteen ikkunaan.

## <span id="page-3-1"></span>**Hyvityslaskujen käyttö SEPA-maksuissa**

Hyvityslaskut voidaan niputtaa saman toimittajan veloituslaskujen kanssa.

- Laskut niputetaan toimittajakohtaisesti
- Laskut ilman viitenumeroa niputetaan, joten viitenumerot pitää poistaa maksulta ennen SEPAtiedoston muodostamista tai maksun lähettämistä Avalo-kanavaan
- Niputettujen laskujen nettosumma tulee olla positiivinen
- Niputetuista muodostuu siis maksu, jossa viestinä niputettujen laskujen numerot

#### **Valitaan maksuennusteelta niputettavat laskut**

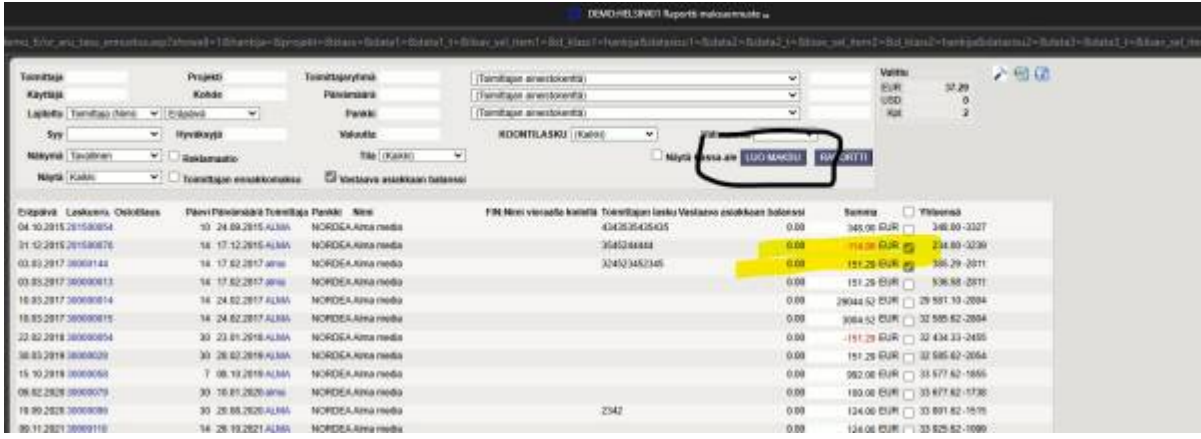

**Muodostuu maksu, jolta pitää siis viitenumerot poistaa**

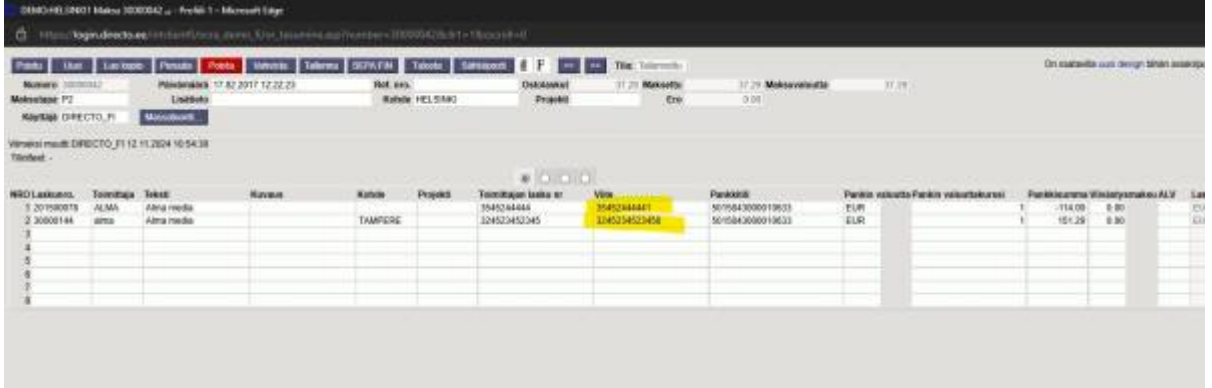

#### **Kun viitenumerot poistetaan, niputtaa Directo viestimaksuksi. Viestiin laitetaan niputettujen toimittajan laskujen numerot**

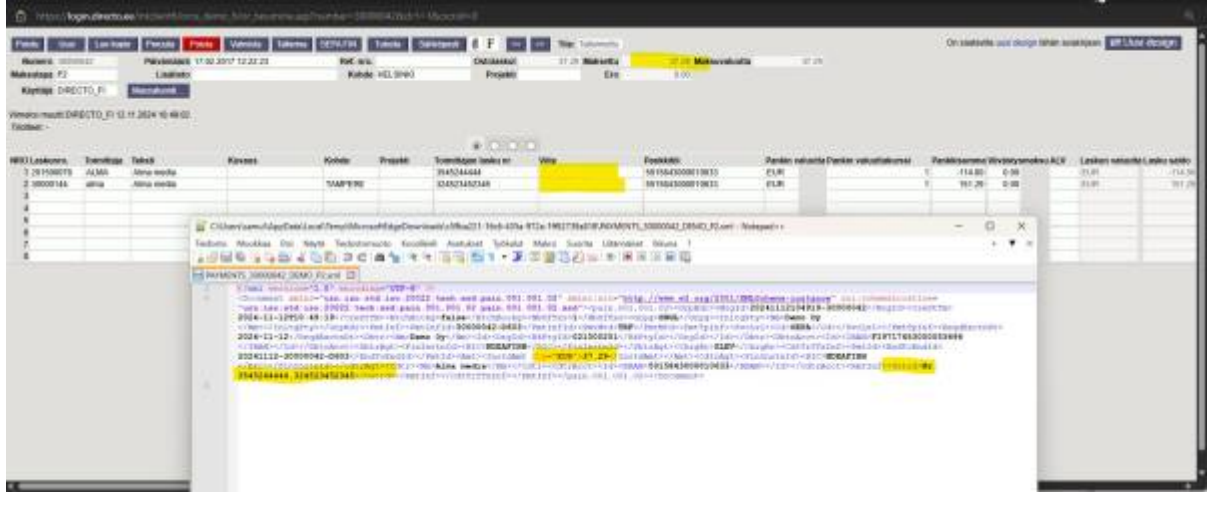

#### **Maksutapa-asetukset**

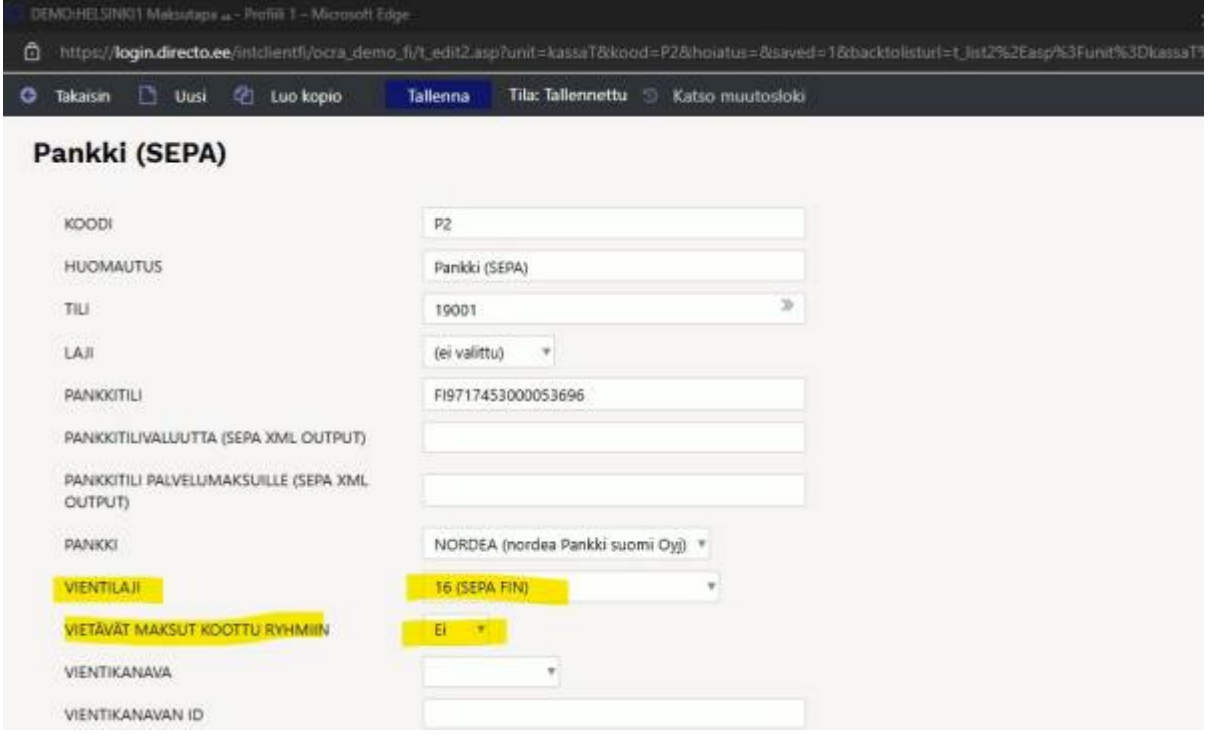

From: <https://wiki.directo.ee/> - **Directo Help**

Permanent link: **[https://wiki.directo.ee/fi/or\\_aru\\_tasumised](https://wiki.directo.ee/fi/or_aru_tasumised)**

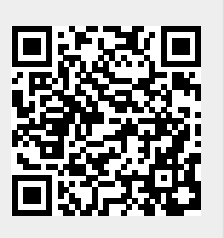

Last update: **2024/11/12 14:44**